# Design Flow Quick Start

# Contents

| 1. Introduction                 | 2 |
|---------------------------------|---|
| 1.1 Task vs. Rules              | 2 |
| 1.2 A Warning About Determinism | 2 |
| 2. Using The Design Flow        | 2 |
| 2.1 Locating the Various Parts  | 2 |
| 2.2 Basic Example of dodo File  | 3 |
| 3. Rules's Catalog              | 5 |
| 3.1 Alliance Legacy Tools.      |   |
| 3.2 Current Tools               | 5 |
| 3.3 Utility Rules               | 6 |
| 3.4 Rule Sets                   | 6 |

## **1. Introduction**

The goal of the DesignFlow Python tool is to provide a replacement for Makefiles, especially the complex system that has been developped for alliance-check-toolkit. It is build upon Dolt (Dolt).

#### 1.1 Task vs. Rules

Both as a tribute to **Makefile**, to avoid ambiguties with Dolt and to remember that they are task *generators*, the classes defined to create tasks for the design flow are called rules.

#### 1.2 A Warning About Determinism

There is a very important execution difference from a **Makefile**. In a **Makefile** each rule command is executed in a a separated process, so information is effectively passed through files which are written then read from disk. But in Dolt we are running inside *one* Python process, so while using Coriolis and the Hurricane database, all informations stays *in memory*. Files are driven, but *not re-read* as the database will use the datas already present in memory.

This is not whitout consequences about determism. Let's look at two different scenarii.

1. We run straight from the RTL to the layout, using the rule/task sequence:

```
Yosys => design.blif => blif2vst => design.vst => PnR => design.gds
```

In this case, while design.vst is written on disk, the PnR stage will not re-read the vst file and directly access the data in memory.

2. Run in two separated steps, first we create the vst file:

```
Yosys => design.blif => blif2vst => design.vst
```

Then, we perform the PnR:

design.vst => PnR => design.gds

In this case, as the Dolt processess has been restarted between the two tasks, the PnR stage *will* read the vst file.

The determism in Coriolis is ensured through the unique identifiers of the objects, attributed in creation order. So between thoses two scenarii, the identifiers will change and so the algorithm results. The differences should be minor as the identifiers are used as a *last ditch* test to sort between two objects which cost functions are exactly equal, nevertheless, it will occur.

| Ľ | ø |   |   | / |  |
|---|---|---|---|---|--|
| L | Ε |   | ĺ | 1 |  |
| L | E | ð | - | 1 |  |
| L | - |   | - |   |  |

#### Note

CORIOLIS is deterministic, meaning that each scenario will always give the same result. The difference is truly *between* scenarii.

# 2. Using The Design Flow

#### 2.1 Locating the Various Parts

One of the most tricky part of setting up the design flow is to locate where the various components are. The script needs to be able to find:

1. Coriolis, binaries & libraries. This depends widely of your kind of installation and system. The helper script crlenv.py supplied both in alliance-check-toolkit and Coriolis may help you there. It looks in all the standard locations (that it is aware of) to try to find it.

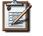

Note

Usually, ALLIANCE is installed in the same tree as CORIOLIS, so it's setup can be deduced from it.

- 2. The configurations files for the technology to be used. Here again, the designflow.technos module provides you with a set of pre-defined configurations for open sources technologie shipped with Coriolis. For unsupported ones, you may write your own, it should perform the whole initialization of the Coriolis and Hurricane database.
- 3. Optionnaly the alliance-check-toolkit.

#### 2.2 Basic Example of dodo File

This example can be found in alliance-check-toolkit, under benchs/arlet6502/sky130\_c4m.

```
from designflow.technos import setupSky130_c4m
 setupSky130_c4m( checkToolkit='../../..'
                , pdkMasterTop='../../pdkmaster/C4M.Sky130')
 DOIT_CONFIG = { 'verbosity' : 2 }
 from designflow.pnr
                          import PnR
 from designflow.yosys import Yosys
 from designflow.blif2vst import Blif2Vst
 from designflow.alias import Alias
 from designflow.clean
                         import Clean
 PnR.textMode = True
 from doDesign import scriptMain
                   .mkRule( 'yosys', 'Arlet6502.v' )
 ruleYosys = Yosys
 ruleB2V = Blif2Vst.mkRule( 'b2v' , [ 'arlet6502.vst'
                                      , 'Arlet6502.spi' ]
                                     , [ruleYosys]
                                     , flags=0 )
 rulePnR = PnR
                     .mkRule( 'pnr'
                                    , [ 'arlet6502_cts_r.gds'
                                         'arlet6502 cts r.spi'
                                      , 'arlet6502_cts_r.vst' ]
                                     , [ruleB2V]
                                     , scriptMain )
 ruleCgt = PnR .mkRule('cqt')
 ruleGds = Alias .mkRule( 'gds', [rulePnR] )
 ruleClean = Clean .mkRule()
You can run it with:
 ego@home:sky130_c4m> ../../bin/crlenv.py -- doit list
      Run <blif2vst arlet6502 depends=[Arlet6502.blif]>.
 b2v
            Run plain CGT (no loaded design)
 cqt
 clean_flow Clean all generated (targets) files.
             Run <Alias "qds" for "pnr">.
 qds
 pnr
              Run <prr arlet6502_cts_r.gds depends=[arlet6502.vst,Arlet6502.spi]>
             Run <yosys Arlet6502.v top=Arlet6502 blackboxes=[] flattens=[]>.
 VOSVS
 ego@home:sky130_c4m> ../../bin/crlenv.py -- doit pnr
 ego@home:sky130_c4m> ../../bin/crlenv.py -- doit clean_flow
```

Let's have a detailed look on the various parts of the script.

A. Choosing the technology Here, we load the predefined configuration for SkyWater 130nm. We also have to give the location of the alliance-check-toolkit, it may be relative or absolute.

If you want to use another one, it up to you to configure Coriolis at this point by any means you see fit.

from designflow.technos import setupSky130\_c4m

```
setupSky130_c4m( checkToolkit='../../..'
, pdkMasterTop='../../pdkmaster/C4M.Sky130' )
```

B. Loading the various task/rule generators that we will use, from the designflow namespace. The rules are named from the tool they encapsulate.

| from designflow.pnr                 | import | PnR      |  |  |  |  |  |
|-------------------------------------|--------|----------|--|--|--|--|--|
| from designflow.yosys               | import | Yosys    |  |  |  |  |  |
| <pre>from designflow.blif2vst</pre> | import | Blif2Vst |  |  |  |  |  |
| from designflow.alias               | import | Alias    |  |  |  |  |  |
| from designflow.clean               | import | Clean    |  |  |  |  |  |
| <i>PnR.textMode</i> = True          |        |          |  |  |  |  |  |

- C. Creating the rule set. Each rule generator as a static method mkRule() to create a new task. The three first parameters are always:
  - 1. The name of the task (the basename for Dolt).
  - 2. A target or list of targets, must be files or pathlib.Path objects.
  - 3. A dependency or list of dependencies, they can be files, pathlib.Path objects, or other tasks. We can see that the Blif2Vst rule uses directly the Yosys one (the input file will be the *first* target of the Yosys rule).
  - 4. Any extra parameters. A set of flag for Blif2Vst. The PnR rule takes an optional callable argument, *any* callable. In this case we import the scriptMain() function from doDesign().

There are two more special rules:

- Alias, to rename a rule. It this case gds is defined as an alias to PnR (because it generate the gds file).
- Clean to create a rule that will remove all the generated targets.

The clean rule is named <code>clean\_flow</code> because DOIT already have a <code>clean</code> arguments which would shadow it.

```
, 'arlet6502_cts_r.spi'
, 'arlet6502_cts_r.vst' ]
, [ruleB2V]
, scriptMain )
ruleGds = Alias .mkRule('cgt')
ruleGds = Clean .mkRule()
```

# 3. Rules's Catalog

#### 3.1 Alliance Legacy Tools

Support for the Alliance legacy tools. They are run through sub-processes. For more detailed documentation about those tools, refer to their **man** pages.

- 1. Asimut, vhdl simulator.
- 2. Boog, logical synthesys. Map a vhdl behavioral description to a standard cell library (works with boom & loon).
- 3. Boom, behavioral description optimizer (works with boog & loon).
- 4. Cougar, symbolic layout extractor.
- 5. Dreal, real layout (gds, cif) editor.
- 6. Druc, symbolic layout DRC.
- 7. Flatph, flatten a layout, fully or in part.
- 8. Genpat, pattern generator (for use with Asimut).
- 9. Graal, symbolic layout editor.
- 10. Loon, netlist optimizer for surface and/or delay (works with boom & boog).
- 11. Lvx, netlist comparator (*Layout Versus Extracted*).
- 12. S2R, symbolic to real translator (to gds or cif).
- 13. Vasy, Alliance vhdl subset translator towards standard vhdl or Verilog.

#### 3.2 Current Tools

- 1. Blif2Vst, translate a **blif** netlist (Yosys output) into the Alliance netlist format **vst**. This is a Python script calling Coriolis directly integrated inside the task.
- 2. PnR, maybe a bit of a misnomer. This is a caller to function that the user have to write to perform the P&R as he sees fit for it's particular design.
- 3. Yosys, call the Yosys logical synthesyser. Provide an off the shelf subset of functionalities to perform classic use cases.

#### 3.3 Utility Rules

- 1. Alias, create a name alias for a rule.
- 2. Clean, remove all the generated targets of all the rules. The name of the rule is clean\_flow ` to not interfer with the |DoIt| clean arguments. Files not part of any rules targets can be added to be removeds. Then, to actually remove them, add the ``--extras flag to the command line.

ego@home:sky130\_c4m> ../../bin/crlenv.py -- doit clean\_flow --extras

**3.** Copy, copy a file into the current directory.

### 3.4 Rule Sets

- 1. alliancesynth
- 2. pnrcheck
- 3. routecheck